# **Kalibriren vom RTL-SDR unter Debian Buster**

### **Download**

- $•$  [AMD64](https://launchpad.net/~openplotter/+archive/ubuntu/openplotter/+files/kalibrate-rtl_0.4.2.2-stable_amd64.deb)
- [ARM \(RPI\)](https://launchpad.net/~openplotter/+archive/ubuntu/openplotter/+files/kalibrate-rtl_0.4.2.2-stable_armhf.deb)
- [i386](https://launchpad.net/~openplotter/+archive/ubuntu/openplotter/+files/kalibrate-rtl_0.4.2.2-stable_i386.deb)

#### **GSM Sender finden**

kal -s GSM900

## **Abweichung ermitteln**

kal -c 33

-c <KANAL> wurde mit -s GSM900 ermittelt

#### **Install**

- $\bullet$  AND64
- *#* **dpkg** -i kalibrate-rtl\_0.4.2.2-stable\_amd64.deb
	- 1386
- *#* **dpkg** -i kalibrate-rtl\_0.4.2.2-stable\_i386.deb
	- ARM (RPI)
- *#* **dpkg** -i kalibrate-rtl\_0.4.2.2-stable\_armhf.deb

Quelle:

<https://launchpad.net/~openplotter>

From: <https://www.myworkroom.de/> - **Sodele**

Permanent link: **<https://www.myworkroom.de/p-lsd:rtl-sdr:kalibrieren-debian>**

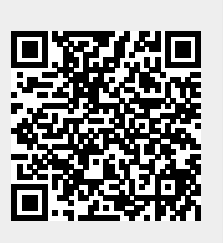

Last update: **2021/10/24 09:15**